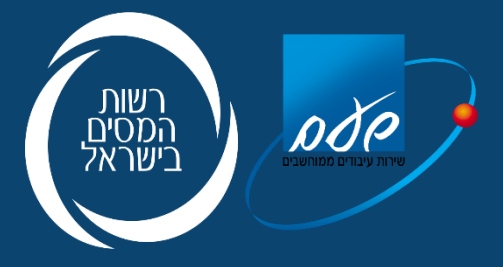

## מודל תרומות תיאור ה API's

# מהדורה 1.0 / 9.2023

#### תוכן

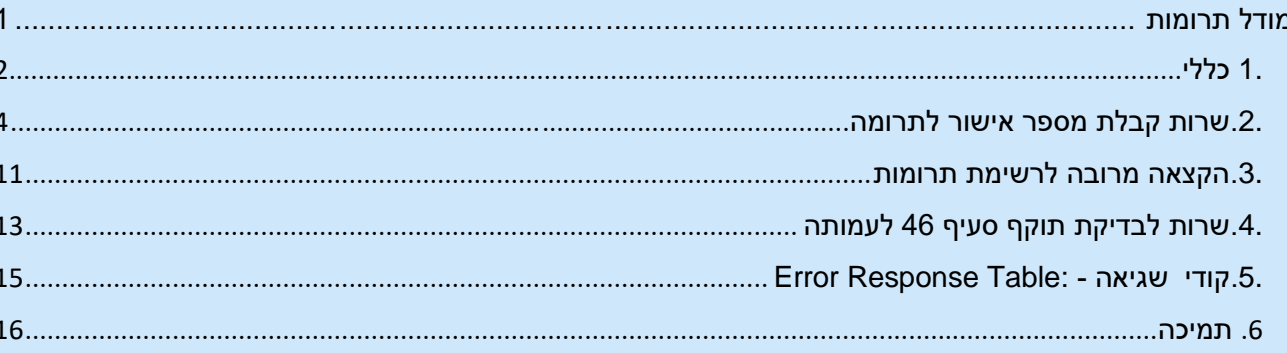

## .1 כללי

### **1.1 כללי**

רשות המסים מתעתדת להשיק בסוף השנה מערכת דיגיטלית לניהול מידע בנוגע לתרומות, אשר תאפשר לתורמים למצות את זכותם לזיכוי במס בקלות ובמהירות. על פי סעיף 46 לפקודת מס הכנסה, אדם או חבר בני אדם שתרם בשנת מס מסוימת סכום העולה על המינימום שנקבע בפקודה )190 ₪ לשנת 2022( לקרן לאומית, או למוסד ציבורי אשר קיבל לצורך סעיף זה אישור מרשות המסים וועדת הכספים של הכנסת, יזוכה מהמס שהוא חייב בו באותה שנה בשיעור של 35% מסכום התרומה – אם הוא יחיד, או בשיעור הקבוע בסעיף 126)א( מסכום התרומה – אם הוא חבר-בני-אדם, ובלבד שסכום הזיכוי הכולל באותה שנת מס בגין תרומות לא יעלה על 30% מההכנסה החייבת של התורם באותה שנה, או על התקרה שנקבעה בפקודה )9.5 מיליון ₪ לשנת 2022( לפי הנמוך מביניהם והכל בכפוף להוראות סעיף 46 לפקודה.

כיום, על מנת לממש את זיכוי המס, על התורם לאסוף קבלות המעידות על התרומות מהמוסדות להם תרם ולהגישן לפקיד השומה, יחד עם בקשה לתיאום מס, החזר מס או דיווח שנתי למס הכנסה. המערכת הדיגיטלית החדשה תאפשר למוסדות ציבור להעביר ישירות למאגרי המידע של רשות המסים את כל המידע בנוגע לתרומות שקיבלו. מידע זה יאפשר לרשות המסים להעביר לכל תורם ריכוז של כל התרומות המזכות שתרם לאורך שנת המס ישירות לאזור האישי שלו באתר רשות המסים. בעתיד, המידע יועבר גם למערכת הדיווח המקוונת להגשת דוחות שנתיים והחזר מס וליישומון תיאום מס. באמצעות ריכוז זה, יוכלו תורמים לדרוש את הזיכוי במס שלו הם זכאים בקלות ובפשטות, באמצעות בקשה לתיאום מס או החזר מס, ללא צורך לשמור ולהציג את הקבלות בגין תרומותיהם.

#### **1.2 החובה להעברת המידע**

בתקופת הפיילוט ידווחו באמצעות המערכת הדיגיטלית עמותות אשר יבחרו לעשות זאת. עמותות בעלות אישור על פי סעיף 46 לפקודה יוכלו להתחבר בכל עת לשירות ולהעביר את המידע הנדרש על התרומות שהתקבלו, כמפורט בהנחיה זו. ברשות המסים מאמינים ומקווים שבהמשך יעברו כל העמותות לשיטת הדיווח הדיגיטלית, המגלמת יתרונות משמעותיים הן לעמותות והן לתורמים.

### **1.3 הזדהות**

כל השירותים מופעלים באמצעות הזיהוי בפרוטוקול 2OAUTH. ניתן לעיין בפרק "פרוטוקול הזדהות וקבלת הטוקן" במדריך למשתמש:

HTTP://SECAPP.TAXES.GOV.IL/OPENAPIUSERGUIDE/OPENAPIUSERGUIDE.P DF

## .2 שרות קבלת מספר אישור לתרומה

## **2.1 תהליך הפקת התרומה**

• תהליך הפקת הקבלה בגין תרומה יבוצע ללא שינוי מהמצב הקיים. בטרם סיום הפקת קבלה ונעילתה בקובץ הקבוע, יש לבצע פניה *לשרות לקבלת מספר הקצאה לקבלה בגין תרומה*.

יחד עם זאת ניתן לקבל מספר הקצאה גם אחרי שהקבלה בגין תרומה נוצרה בקובץ הקבוע.

• כל פניה כאמור לעיל, חייבת לכלול מספר מזהה חד ערכי – ID\_DONATION ובנוסף את כל המידע כמפורט בטבלה 2.1 + .2.2

### **2.2 החזרת מספר הקצאה**

ככל והשרות החזיר מספר הקצאה יש לפעול כדלקמן:

- שמירה של מספר ההקצאה ברשומת הקבלה בגין תרומה.
- הדפסת מספר ההקצאה על גבי הקבלה, זאת בנוסף למספר הפנימי של האסמכתא שנקבע על ידי תוכנת הנהלת החשבונות.
	- על הקבלה יודפסו בצורה בולטת המילים "**פרטי התרומה דווחו לרשות המסים**".
- ככל וחזרה שגיאה לוגית מהשירות, יש לתקן את המידע שנשלח בהתאם להודעת השגיאה ולבצע פניה נוספת לשרות.

## **2.3 דגשים בשליחת המידע**

### **2.3.1 זהות התורם**

על מנת לאפשר לתורם להזדכות בגין תרומה יש לציין את פרטי הישות התורמת כדלקמן:

- תרומת יחיד מספר ת.ז. ושם בעל תעודת הזהות כפי שמופיע על גבי הקבלה
	- תרומה ע"י חברה מספר ח.פ ושם החברה
	- תרומה ע"י עמותה/מוסד כספי מספר ישות ושם הישות.
		- תרומה בעילום שם מספר ישות 999999999
		- תרומה של תושב חוץ מספר ישות 888888888

• מספר דרכון וקוד מדינה יועבר לשימוש עתידי.

#### **2.3.2 תאריכים**

- תאריך המסמך התאריך שמודפס על גבי הקבלה שמהווה את תאריך ביצוע התרומה בפועל והוא הקובע לשנת המס בה יוכר הזיכוי.
- תאריך קלנדרי תאריך הפקת המסמך שהינו תאריך אוטומטי מתוך המערכת ולא ניתן לשינוי ע"י המשתמש.

#### **2.3.3 ביטולי קבלות**

כל ביטול של תרומה מחייב הפקת מסמך נוסף מסוג ביטול קבלה.

• מסמך בסיס - בביטול בגין קבלה יש לציין את מספר מסמך ההקצאה של מסמך הבסיס. שדה 14 בטבלה .2.1

*בתקופת הפיילוט ייתכנו מצבים בהם עדיין אין מספר הקצאה.*

- ביטול בין שנים ביטול של תרומה ישויך לשנת המס של מסמך הבסיס
- ביטול חלקי יש להימנע מביצוע ביטול חלקי. במקרה של טעות או שינוי בפרטי התרומה, יש לבטל את מסמך הבסיס במלואו באמצעות מסמך מסוג ביטול קבלה, ולהפיק מסמך קבלה בגין תרומה חדש עם הפרטים הנכונים. *בשלב הפיילוט יתאפשר להפיק גם ביטול חלקי.*

#### **2.3.4 אמצעי התשלום**

- תרומה במספר סוגי אמצעי תשלום יש להפיק קבלות נפרדות עבור כל סוג אמצעי תשלום.
- תשלום במטבע זר יש להעביר בנוסף לסכום בשקלים גם את הסכום במט"ח ואת קוד המט"ח.
	- תשלום בהמחאות יש להעביר את פרטי ההמחאות כמפורט בטבלה .2.2
	- תשלומים נדחים (בהמחאות נדחות או בכרטיסי אשראי) יש להפיק קבלות נפרדות לפי שנת מס בהתאם לתאריך פירעון ההמחאה או כרטיס האשראי.
- תשלום בהוראת קבע/או בהוראה לחיוב חשבון יש להפיק קבלות בשנת המס בה בוצע התשלום.
	- תשלום בהעברה בנקאית יש להעביר את פרטי העברה כמפורט בטבלה .2.2
	- שווה כסף יש להפיק קבלה בגין תרומה גם כאשר התרומה היא ב"שווה כסף" ולציין זאת כאמצעי תשלום מסוג 11 .
	- הזיכוי בגין קבלה בגין "שווה כסף" יהיה בהתאם להוראות הפרשנות של מע"מ והוראות מס הכנסה.

### **2.4 תיאור השירות**

## Report

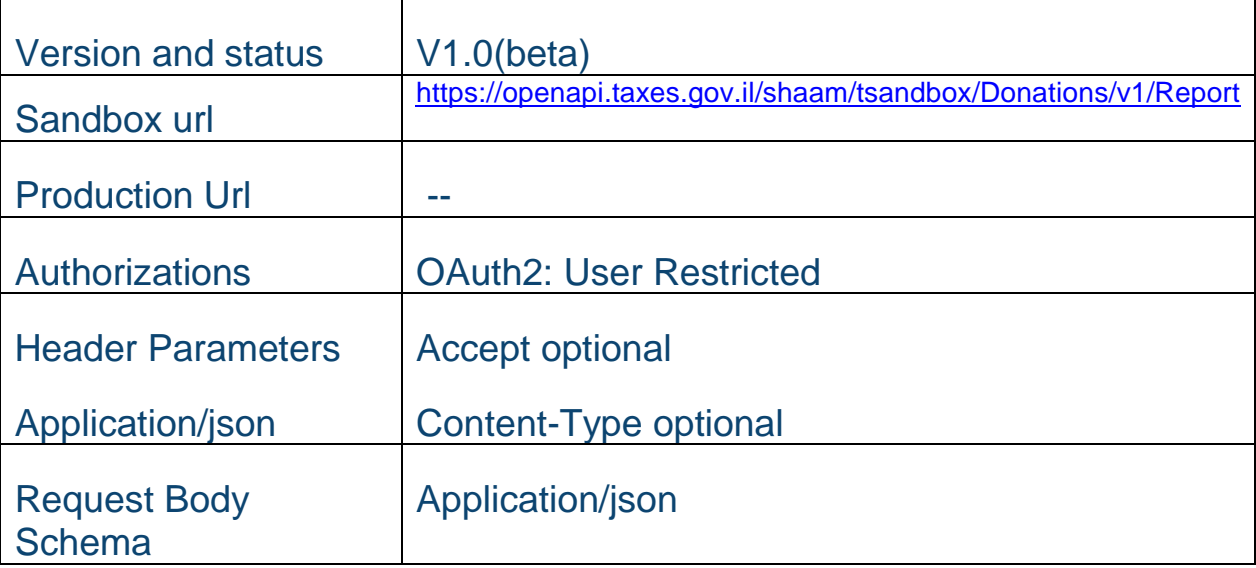

Request:

*טבלה 2.1*

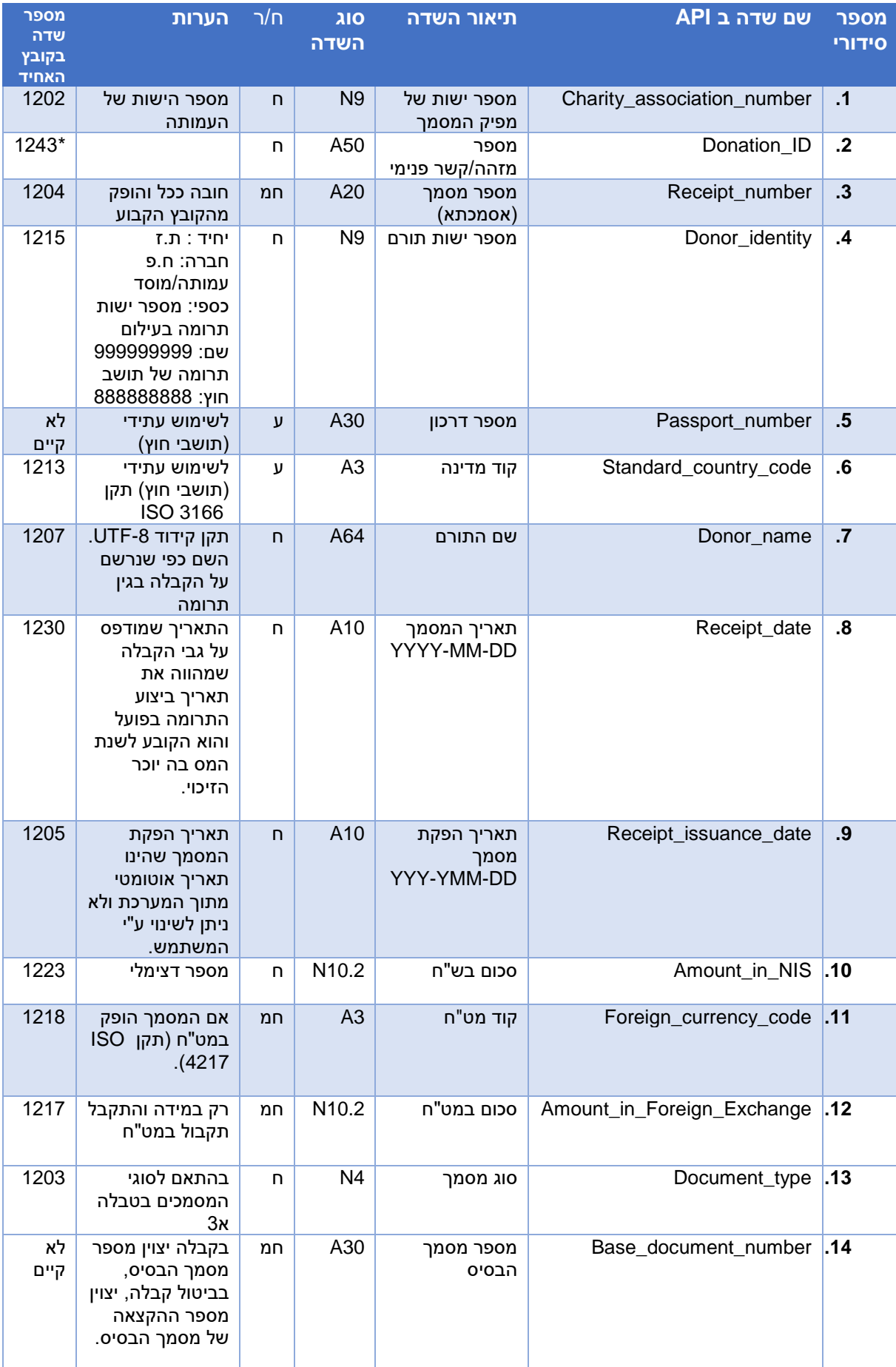

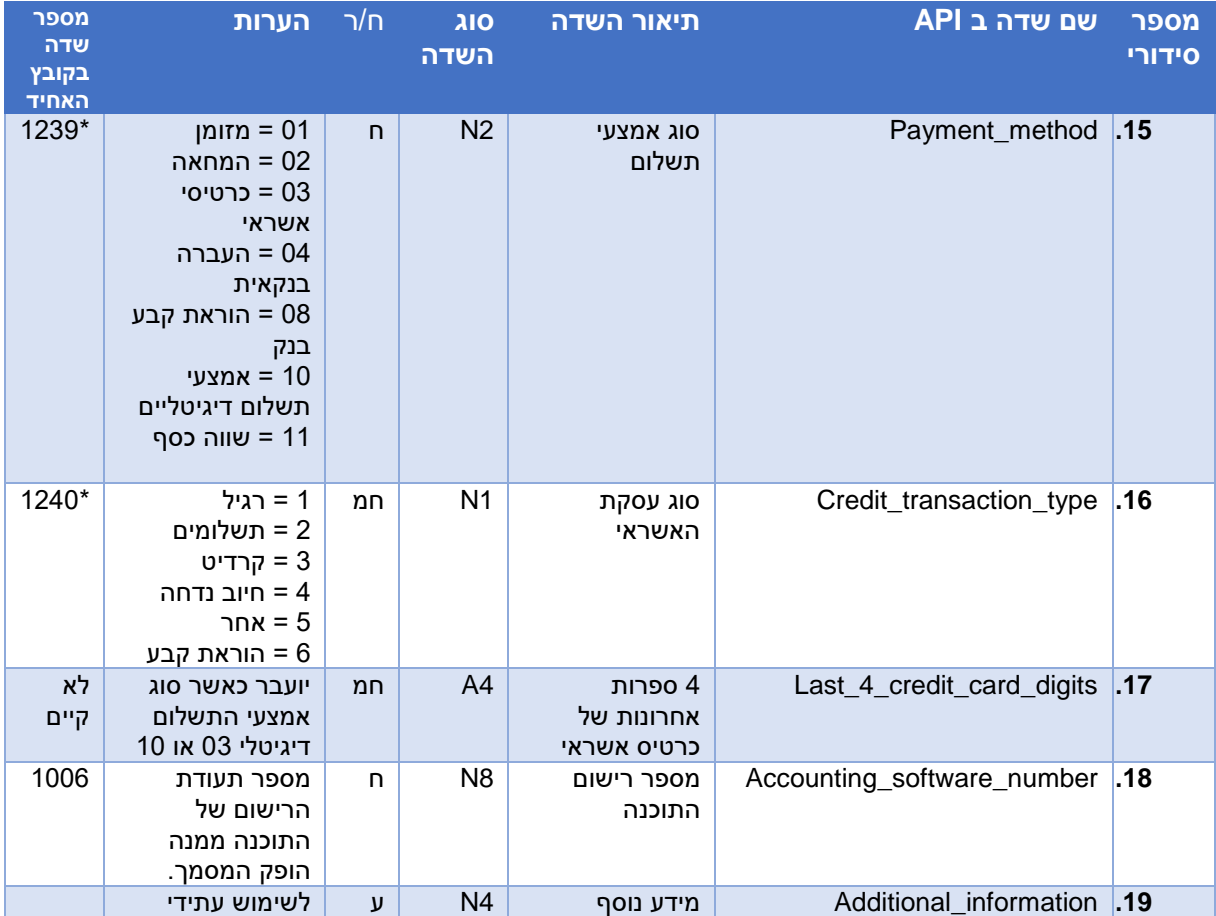

\* שדה שאינו קיים בקובץ במבנה אחיד נכון ליום פרסום המסמך אך יוסף בעתיד.

## *טבלה 2.2*

מבנה שורת פרטי תשלום במסמכי קבלה/ביטול קבלה - יועבר בהמחאות, בהעברה בנקאית והוראת קבע בבנק

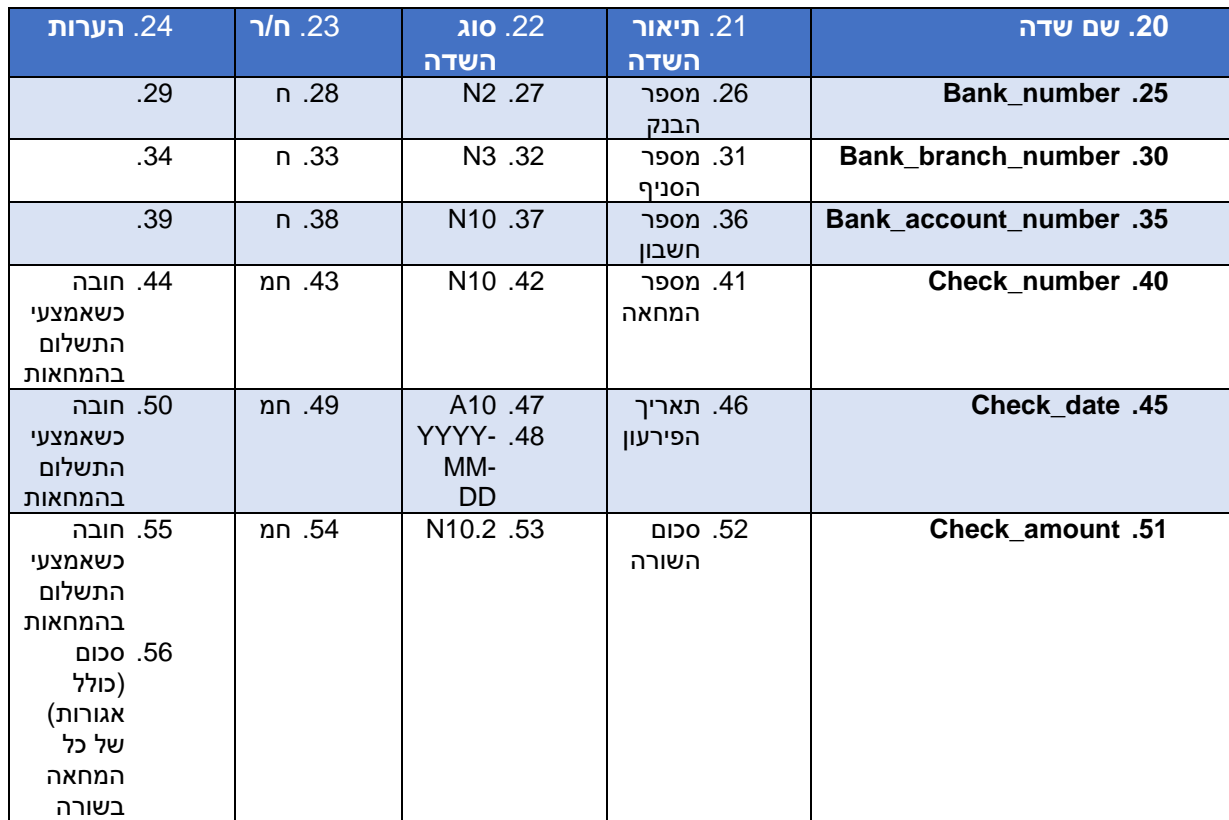

## *טבלה 2.3*

#### **סוגי מסמכים**

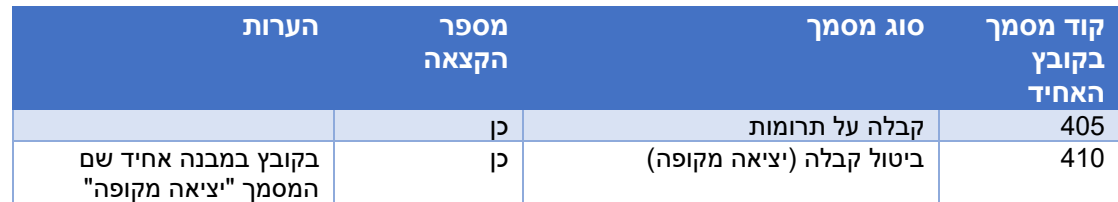

## *טבלה 2.4*

### **מהות הקודים**

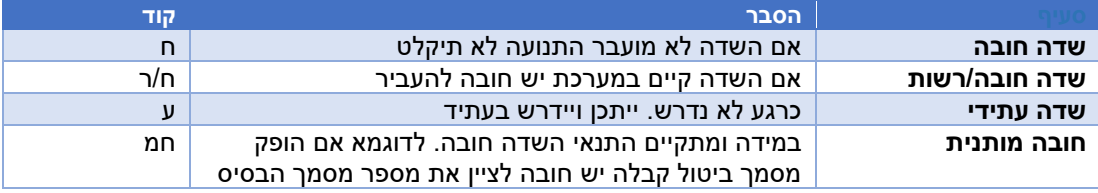

## Success Response

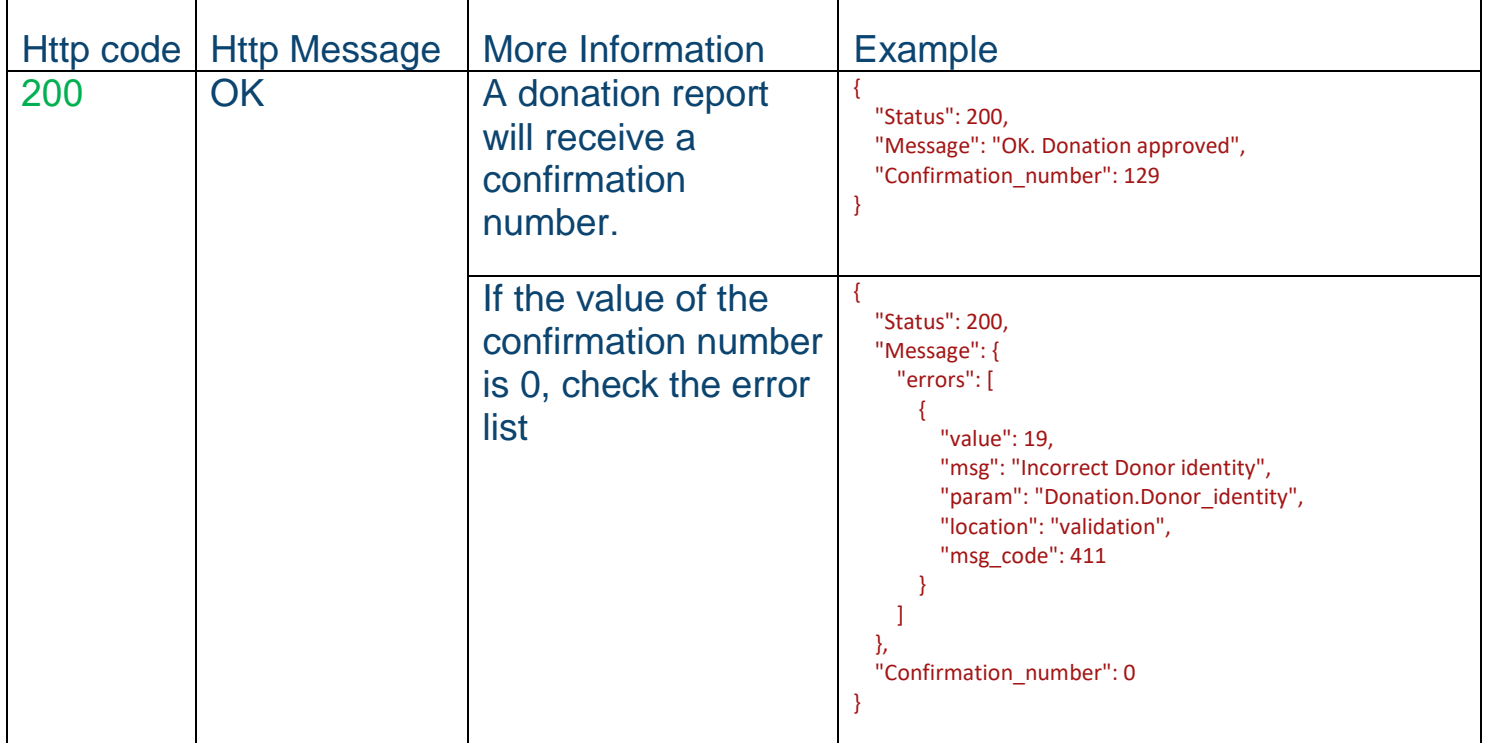

## Error responses

See chapter 5

## .3 הקצאה מרובה לרשימת תרומות

### **3.1 כללי**

בהתאם לצורך, ניתן לפנות לשרות בפניה אחת הכולל מקבץ של תרומות ולקבל מספרי הקצאה לכלל התרומות שבפניה.

כל פניה תכלול מידע מסכם לפניה כמפורט בטבלה 3.1 ובנוסף רשימה )DONATIONS )של המידע כמפורט בטבלאות .2.1 + 2.2

### **3.2 החזרת מספר הקצאה לרשימת תרומות**

השירות יחזיר רשימה של מספרי הקצאה משויכים למספר מזהה חד ערכי של כל תרומה .( DONATION\_ID( במקבץ ככל ותרומה קיבלה מספר הקצאה יש לפעול כמפורט בסעיף .2.2 ככל ותרומה קיבלה קוד/י שגיאה, יש לתקן את הבעיה ולשדר מחדש את התרומה בנפרד.

#### **3.3 תיאור השירות**

## Multi Report

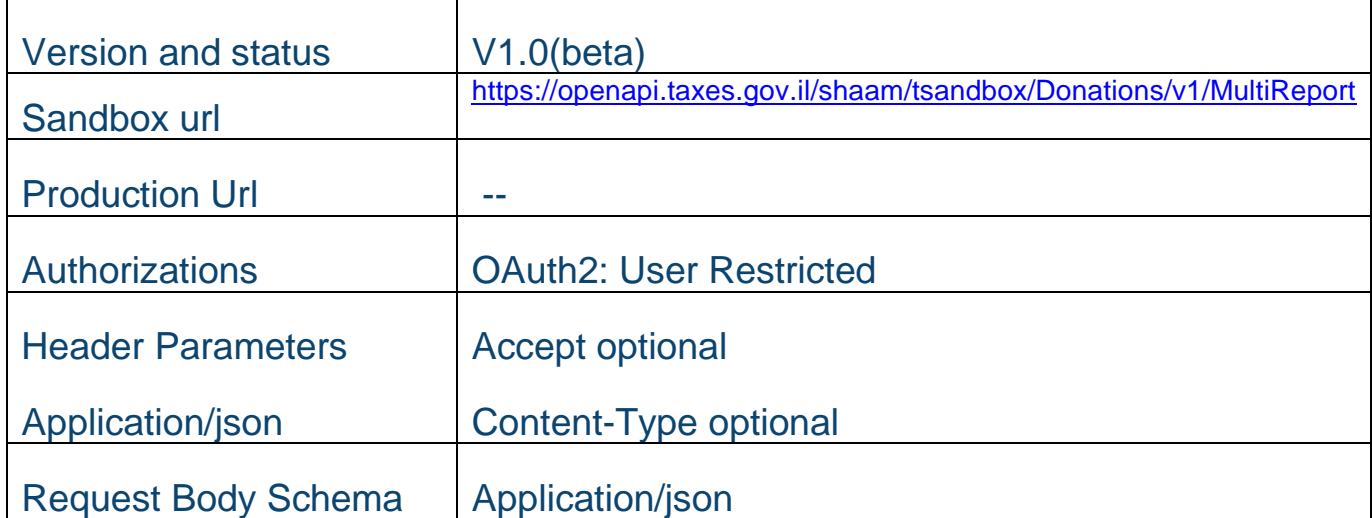

## Request:

## *טבלה 3.1*

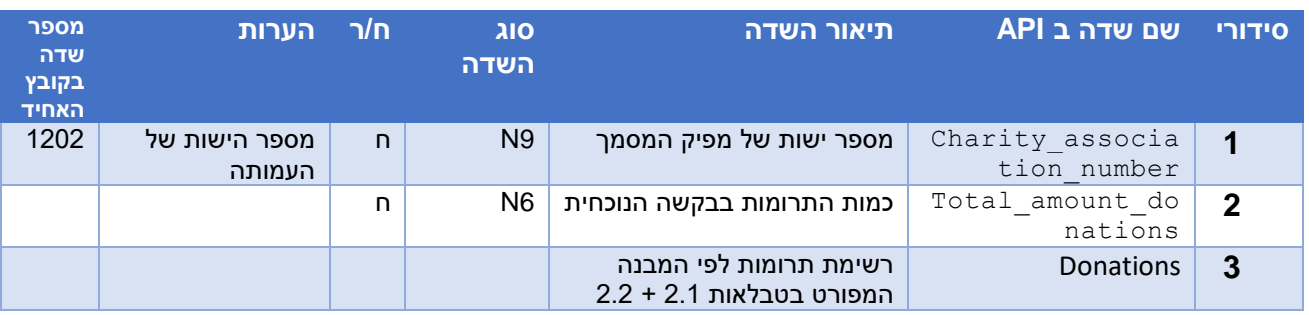

## Success Response

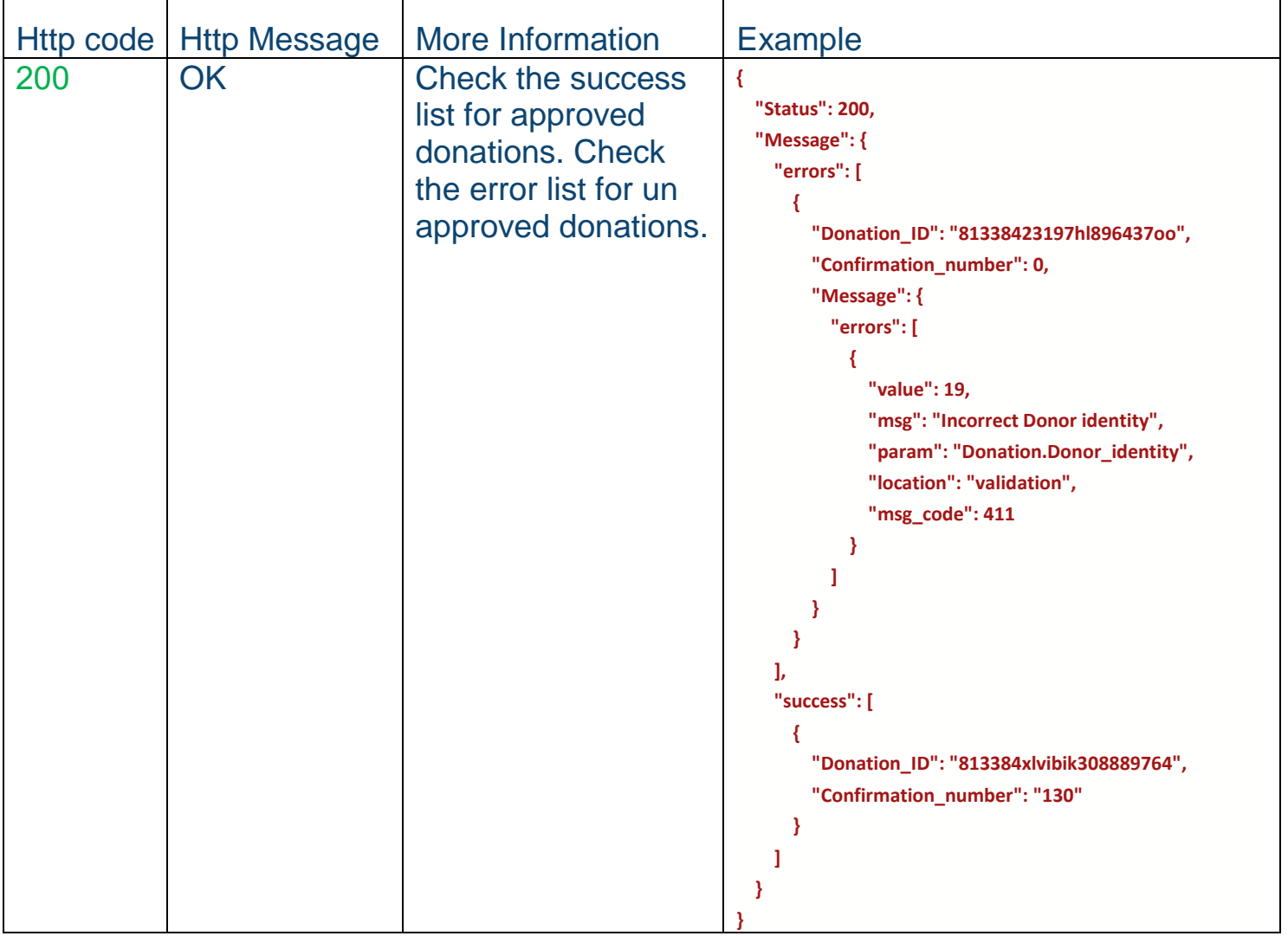

## Error responses

See chapter 5

## .4 שרות לבדיקת תוקף סעיף 46 לעמותה

## **4.1 כללי**

מטרת השרות היא לאחזר מידע אודות תוקף עמותה לאישור סעיף .46 שרות זה יופעל ללא צורך בהזדהות.

### **4.2 תיאור השירות**

## Invoice-Information

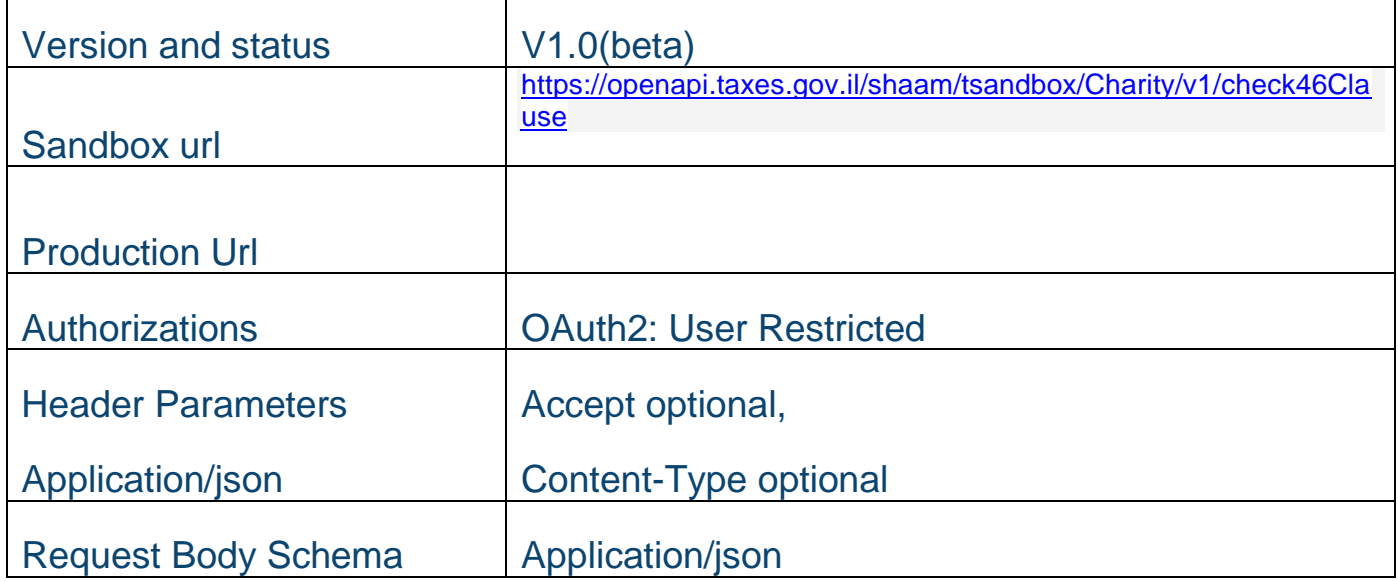

## Request:

*טבלה 4.1*

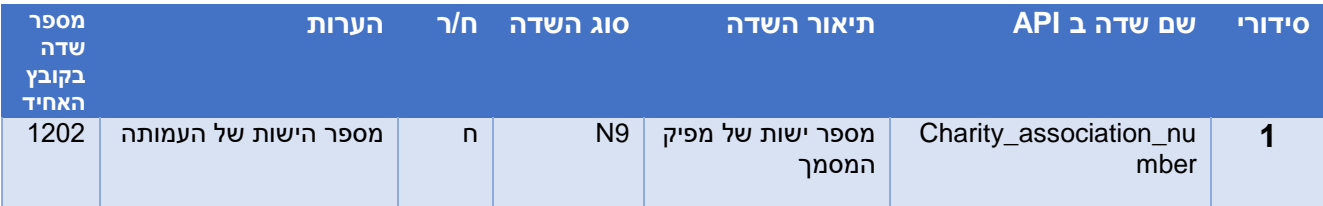

## Success Response:

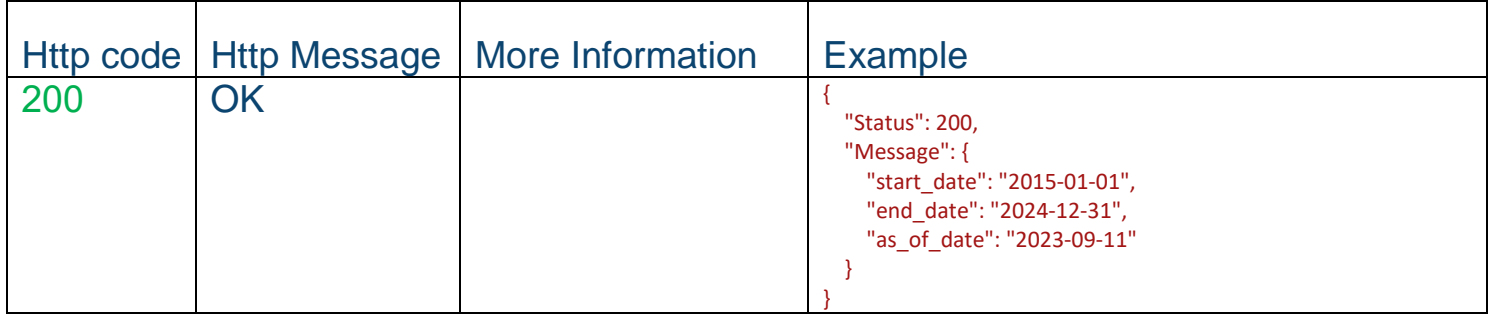

Error Response:

See chapter 5

# Error Response Table: - שגיאה קודי .5

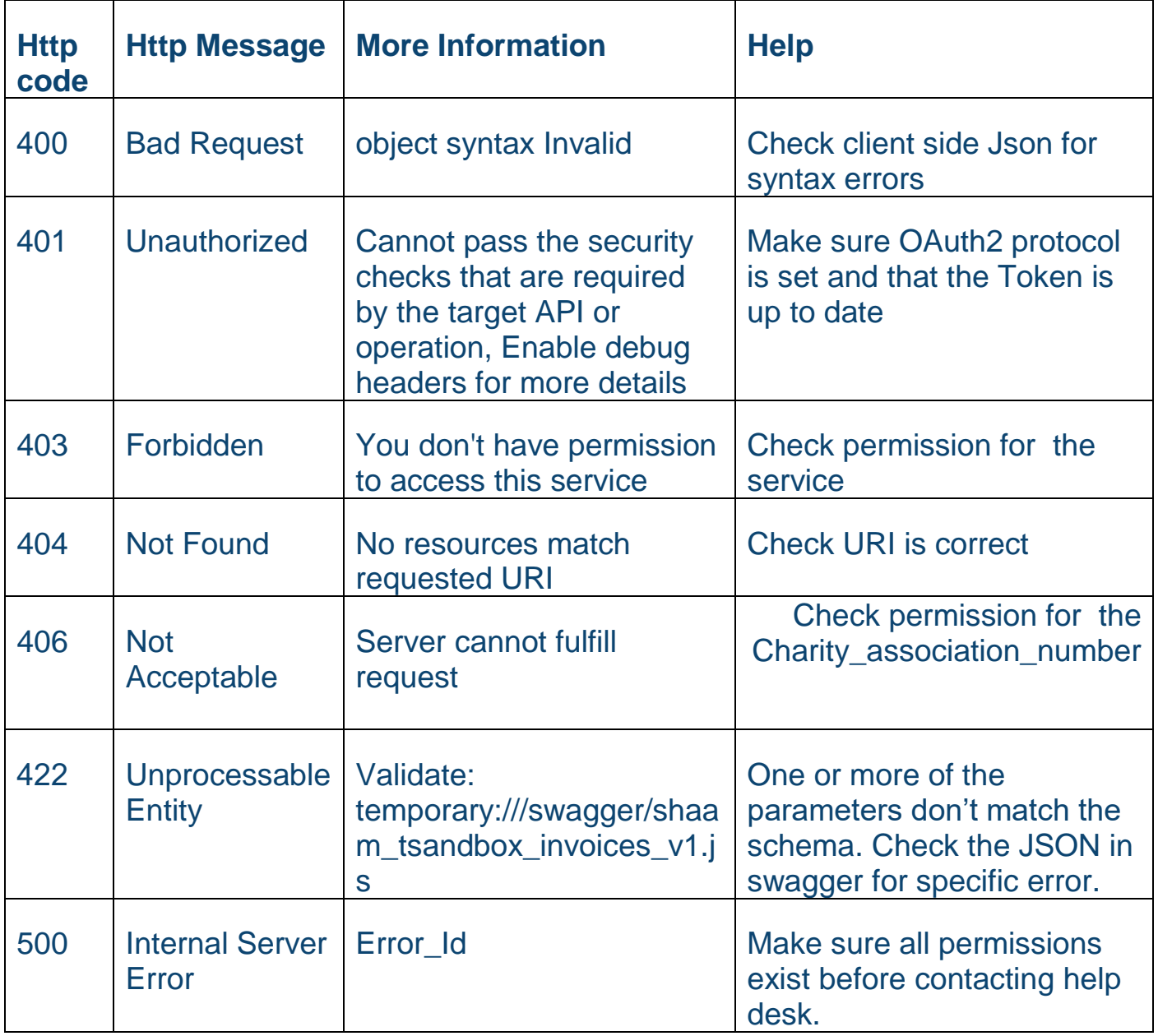

## .6 תמיכה

לשירותכם , הנחיות העבודה מול פורטל הפיתוח והבדיקות:

HTTP://SECAPP.TAXES.GOV.IL/OPENAPIUSERGUIDE/OPENAPIUSERGUIDE.P DF

לשאלות והבהרות ניתן לפנות לדוא"ל :

donations@taxes.gov.il